Freescale i.MX6 Cortex-A9

## **User's Manual**

2<sup>nd</sup> Ed – 19 September, 2018

Part No. E2047RSC601R

#### **FCC Statement**

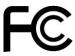

THIS DEVICE COMPLIES WITH PART 15 FCC RULES. OPERATION IS SUBJECT TO THE FOLLOWING TWO CONDITIONS:

- (1) THIS DEVICE MAY NOT CAUSE HARMFUL INTERFERENCE.
- (2) THIS DEVICE MUST ACCEPT ANY INTERFERENCE RECEIVED INCLUDING INTERFERENCE THAT MAY CAUSE UNDESIRED OPERATION.

THIS EQUIPMENT HAS BEEN TESTED AND FOUND TO COMPLY WITH THE LIMITS FOR A CLASS "A" DIGITAL DEVICE. PURSUANT TO PART 15 OF THE FCC RULES.

THESE LIMITS ARE DESIGNED TO PROVIDE REASONABLE PROTECTION AGAINST HARMFUL INTERFERENCE WHEN THE EQUIPMENT IS OPERATED IN A COMMERCIAL ENVIRONMENT. THIS EQUIPMENT GENERATES, USES, AND CAN RADIATE RADIO FREQUENCY ENERGY AND, IF NOT INSTALLED AND USED IN ACCORDANCE WITH THE INSTRUCTION MANUAL, MAY CAUSE HARMFUL INTERFERENCE TO RADIO COMMUNICATIONS.

OPERATION OF THIS EQUIPMENT IN A RESIDENTIAL AREA IS LIKELY TO CAUSE HARMFUL INTERFERENCE IN WHICH CASE THE USER WILL BE REQUIRED TO CORRECT THE INTERFERENCE AT HIS OWN EXPENSE.

#### **Notice**

This guide is designed for experienced users to setup the system within the shortest time. For detailed information, please always refer to the electronic user's manual.

#### **Copyright Notice**

Copyright © 2018 Avalue Technology Inc., ALL RIGHTS RESERVED.

No part of this document may be reproduced, copied, translated, or transmitted in any form or by any means, electronic or mechanical, for any purpose, without the prior written permission of the original manufacturer.

#### **Trademark Acknowledgement**

Brand and product names are trademarks or registered trademarks of their respective owners.

#### Disclaimer

Avalue Technology Inc. reserves the right to make changes, without notice, to any product, including circuits and/or software described or contained in this manual in order to improve design and/or performance. Avalue Technology assumes no responsibility or liability for the use of the described product(s), conveys no license or title under any patent, copyright, or masks work rights to these products, and makes no representations or warranties that these products are free from patent, copyright, or mask work right infringement, unless

2 RSC-IMX61 User's Manual

otherwise specified. Applications that are described in this manual are for illustration purposes only. Avalue Technology Inc. makes no representation or warranty that such application will be suitable for the specified use without further testing or modification.

#### **Life Support Policy**

Avalue Technology's PRODUCTS ARE NOT FOR USE AS CRITICAL COMPONENTS IN LIFE SUPPORT DEVICES OR SYSTEMS WITHOUT THE PRIOR WRITTEN APPROVAL OF Avalue Technology Inc.

#### As used herein:

- 1. Life support devices or systems are devices or systems which, (a) are intended for surgical implant into body, or (b) support or sustain life and whose failure to perform, when properly used in accordance with instructions for use provided in the labeling, can be reasonably expected to result in significant injury to the user.
- 2. A critical component is any component of a life support device or system whose failure to perform can be reasonably expected to cause the failure of the life support device or system, or to affect its safety or effectiveness.

#### A Message to the Customer

#### **Avalue Customer Services**

Each and every Avalue's product is built to the most exacting specifications to ensure reliable performance in the harsh and demanding conditions typical of industrial environments. Whether your new Avalue device is destined for the laboratory or the factory floor, you can be assured that your product will provide the reliability and ease of operation for which the name Avalue has come to be known.

Your satisfaction is our primary concern. Here is a guide to Avalue's customer services. To ensure you get the full benefit of our services, please follow the instructions below carefully.

#### Technical Support

We want you to get the maximum performance from your products. So if you run into technical difficulties, we are here to help. For the most frequently asked questions, you can easily find answers in your product documentation. These answers are normally a lot more detailed than the ones we can give over the phone. So please consult the user's manual first.

To receive the latest version of the user's manual; please visit our Web site at: http://www.avalue.com.tw/

#### **Product Warranty**

Avalue warrants to you, the original purchaser, that each of its products will be free from defects in materials and workmanship for two years from the date of purchase.

This warranty does not apply to any products which have been repaired or altered by persons other than repair personnel authorized by Avalue, or which have been subject to misuse, abuse, accident or improper installation. Avalue assumes no liability under the terms of this warranty as a consequence of such events. Because of Avalue's high quality-control standards and rigorous testing, most of our customers never need to use our repair service. If any of Avalue's products is defective, it will be repaired or replaced at no charge during the warranty period. For out-of-warranty repairs, you will be billed according to the cost of replacement materials, service time, and freight. Please consult your dealer for more details. If you think you have a defective product, follow these steps:

- Collect all the information about the problem encountered. (For example, CPU type and speed, Avalue's products model name, hardware & BIOS revision number, other hardware and software used, etc.) Note anything abnormal and list any on-screen messages you get when the problem occurs.
- 2. Call your dealer and describe the problem. Please have your manual, product, and any helpful information available.
- 3. If your product is diagnosed as defective, obtain an RMA (return material authorization) number from your dealer. This allows us to process your good return more quickly.
- 4. Carefully pack the defective product, a complete Repair and Replacement Order Card and a photocopy proof of purchase date (such as your sales receipt) in a shippable container. A product returned without proof of the purchase date is not eligible for warranty service.
- 5. Write the RMA number visibly on the outside of the package and ship it prepaid to your dealer.

# **Contents**

| 1.   | Getting Started                             | 6  |
|------|---------------------------------------------|----|
| 1.1  | Safety Precautions                          | 6  |
| 1.2  | Packing List                                | 6  |
| 1.3  | Document Amendment History                  | 7  |
| 1.4  | Manual Objectives                           | 8  |
| 1.5  | System Specifications                       | 9  |
| 1.6  | Architecture Overview – Block Diagram       | 11 |
| 2.   | Hardware Configuration                      | 12 |
| 2.1  | Product Overview                            | 13 |
| 2.2  | Jumper and Connector List                   | 14 |
| 2.3  | Setting Jumpers & Connectors                | 16 |
| 2.3  | 3.1 Boot set selector (SW1)                 | 16 |
| 2.3  | 3.2 Battery connector (JBAT1)               | 16 |
| 2.3  | 3.3 Can Bus connector (JCAN1)               | 17 |
| 2.3  | 3.4 Touch Panel connector (JTOUCH1)         | 17 |
| 2.3  | 3.5 Speaker L connector (JSPL1)             | 18 |
| 2.3  | 3.6 Speaker R connector (JSPR1)             | 18 |
| 2.3  | 3.7 Line In, MIC connector (JMIC1)          | 19 |
| 2.3  | 3.8 Serial ATA connector (JSATA1)           | 19 |
| 2.3  | 3.8 SATA power connector (JSATAP1)          | 20 |
| 2.3  | 3.9 Serial Port 1 connector (JCOM1)         | 20 |
| 2.3  | 3.10 Serial Port 2 connector (JCOM2)        | 21 |
| 2.3  | 3.11 I2C connector (JI2C1)                  | 21 |
| 2.3  | 3.12 General purpose I/O connector (JGPIO1) | 22 |
| 2.3  | 3.13 USB connector (JUSB4)                  | 22 |
| 2.3  | 3.15 LVDS connector (JLCD1)                 | 23 |
| 2.3  | 3.16 LCD inverter connector (JBKLT1)        | 23 |
| 3. B | uild and install Android image              | 24 |
| 3.1  | Setup Build Environment                     | 25 |
| 3.2  | Download source code and MFG tool           | 25 |
| 3.3  | Compiler Android Source code                | 26 |
| 3.4  | Install Android image into eMMC             | 27 |
| 4. M | echanical Drawing                           | 30 |

# 1. Getting Started

#### 1.1 Safety Precautions

#### Warning!

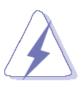

Always completely disconnect the power cord from your chassis whenever you work with the hardware. Do not make connections while the power is on. Sensitive electronic components can be damaged by sudden power surges. Only experienced electronics personnel should open the PC chassis.

#### Caution!

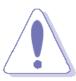

Always ground yourself to remove any static charge before touching the CPU card. Modern electronic devices are very sensitive to static electric charges. As a safety precaution, use a grounding wrist strap at all times. Place all electronic components in a static-dissipative surface or static-shielded bag when they are not in the chassis.

#### 1.2 Packing List

Before you begin installing your single board, please make sure that the following materials have been shipped:

- 1 x RSC-IMX61 Module
- 1 x Debug cable

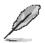

If any of the above items is damaged or missing, contact your retailer.

## 1.3 Document Amendment History

| Revision        | Date           | Comment                      |
|-----------------|----------------|------------------------------|
| 1 <sup>st</sup> | November 2015  | Initial Release              |
| 2 <sup>nd</sup> | September 2018 | Update System Specifications |

#### 1.4 Manual Objectives

This manual describes in detail the Avalue Technology RSC-IMX61 Single Board.

We have tried to include as much information as possible but we have not duplicated information that is provided in the standard IBM Technical References, unless it proved to be necessary to aid in the understanding of this board.

We strongly recommend that you study this manual carefully before attempting to interface with RSC-IMX61 series or change the standard configurations. Whilst all the necessary information is available in this manual we would recommend that unless you are confident, you contact your supplier for guidance.

Please be aware that it is possible to create configurations within the CMOS RAM that make booting impossible. If this should happen, clear the CMOS settings, (see the description of the Jumper Settings for details).

If you have any suggestions or find any errors concerning this manual and want to inform us of these, please contact our Customer Service department with the relevant details.

## 1.5 System Specifications

| System                 |                                                                          |
|------------------------|--------------------------------------------------------------------------|
| Processor              | Freescale i.MX6 Cortex-A9 Dual Lite/Quad 1GHz CPU                        |
| Memory                 | 1GB DDR3 (Optional 2GB)                                                  |
|                        | 12 ~ 26V DC input, typical 19V DC brownout detection                     |
| Power Supply           | Optional Powered LAN (IEEE 802.3at)                                      |
| SSD                    | Onboard 4G eMMC                                                          |
| SD Card                | 1 x Micro SD Socket                                                      |
| Watchdog               | RX8010SJ                                                                 |
|                        | 1 x Mini PCI Express Slot (include USB Signal)                           |
| Expansion              | Supported WIFI & 3.5G Module                                             |
|                        | Micro SD Socket x 1 (in System Access Window Area)                       |
| Ethernet               |                                                                          |
| LAN Chip               | KSZ9031RNX                                                               |
| Ethernet Interface     | 1 x RJ45 Connector                                                       |
| Audio                  |                                                                          |
| I2S Codec              | WM8962                                                                   |
| Audio Port             | Audio Jack                                                               |
| OS Support             |                                                                          |
| Android                | Ver.2.4.4                                                                |
| Rear I/O               |                                                                          |
| USB Port               | USB2.0 Type A x2 (Double deck)                                           |
| Video Port             | HDMI with screw lock                                                     |
| LAN Port               | 10/100/1000 LAN RJ45 x 1, Optional Powered LAN support (IEEE 802.3at)    |
| Switch                 | Hidden reset button x 1                                                  |
| Indicator Light        | Power LED x 1, WIFI Status LED x 1                                       |
| External I/R(Optional) | Optional Jack for I/R extender cable, co-design with on-board I/R sensor |
| Internal I/O           |                                                                          |
| USB Port               | USB2.0 x 1 (wafer)                                                       |
| USB OTG                | USB OTG x 1 (Mini USB connector)                                         |
| DIO                    | 2 x 5 GPIO connector x 1(10bit, wafer)                                   |
| LVDS                   | LVDS 24bit x 2 (DF13-40DP-1.25)                                          |
| B/L Inverter/Converter | Backlight driver control (12V, GND, ENBKL, PWM, 5V)                      |
| Audio Port             | Line out (Audio Jack), speaker out & MIC in (wafer)                      |
| Expansion Slots        | mPCIe socket x 1 (with PCIe & USB2.0 signal)                             |
| Expansion Siots        | SD socket x 1                                                            |

| I2C                          | I2C interface (wafer)                                                       |
|------------------------------|-----------------------------------------------------------------------------|
| 126                          | (VCC, I2C-Data, I2C-CLK, INT, GND)                                          |
| SATA                         | Quad-Only                                                                   |
|                              | DUAL-NA                                                                     |
| Battery                      | Battery connector for RTC                                                   |
| Mechanical &                 |                                                                             |
| Environmental                |                                                                             |
| Power Type                   | 12 ~ 26V DC input, 2.5mm DC Jack, typical 19V input with brownout detection |
| <b>Operating Temperature</b> | -20 ~ 85 degree                                                             |
| Storage Temperature          | -40 ~ 85 degree                                                             |
| Operating Humidity           | 0 ~ 90%                                                                     |
| Dimensions                   | 146mm x 102mm                                                               |
| Weight                       | TBD                                                                         |

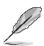

**Note:** Specifications are subject to change without notice.

#### 1.6 Architecture Overview – Block Diagram

The following block diagram shows the architecture and main components of RSC-IMX61.

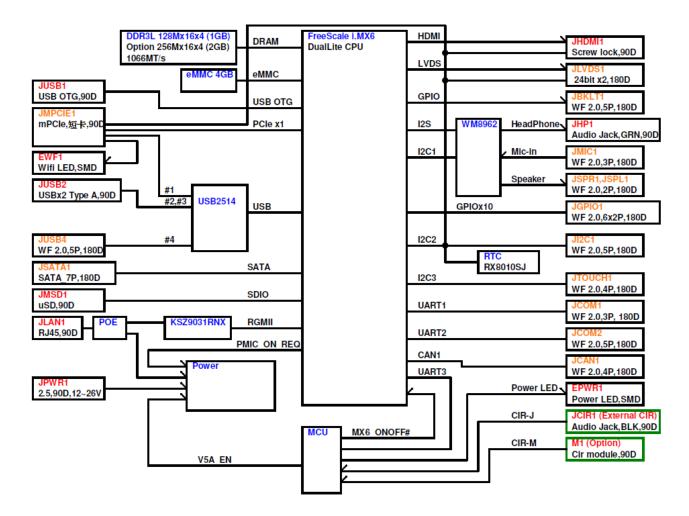

# 2. Hardware Configuration

#### 2.1 Product Overview

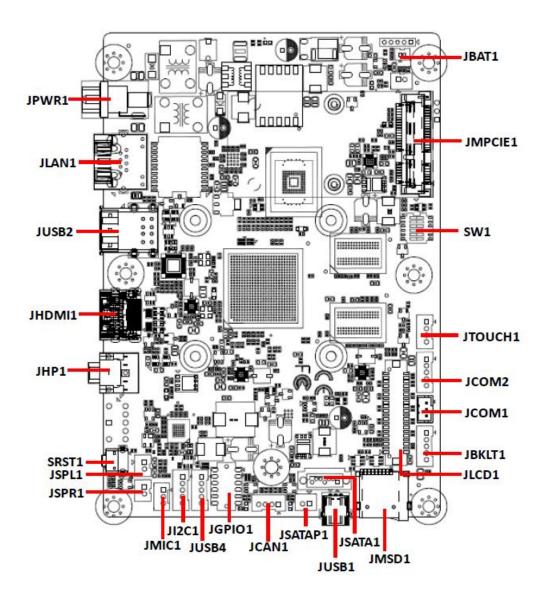

#### 2.2 Jumper and Connector List

You can configure your board to match the needs of your application by setting jumpers. A jumper is the simplest kind of electric switch.

It consists of two metal pins and a small metal clip (often protected by a plastic cover) that slides over the pins to connect them. To "close" a jumper you connect the pins with the clip. To "open" a jumper you remove the clip. Sometimes a jumper will have three pins, labeled 1, 2, and 3. In this case, you would connect either two pins.

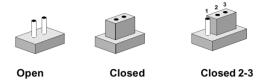

The jumper settings are schematically depicted in this manual as follows:

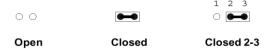

A pair of needle-nose pliers may be helpful when working with jumpers.

Connectors on the board are linked to external devices such as hard disk drives, a keyboard, or floppy drives. In addition, the board has a number of jumpers that allow you to configure your system to suit your application.

If you have any doubts about the best hardware configuration for your application, contact your local distributor or sales representative before you make any changes.

The following tables list the function of each of the board's jumpers and connectors.

| Jumpers |                   |                 |
|---------|-------------------|-----------------|
| Label   | Function          | Note            |
| SW1     | Boot set selector | DIP switch 6pin |

| Connectors |                       |                           |  |
|------------|-----------------------|---------------------------|--|
| Label      | Function              | Note                      |  |
| JBAT1      | Battery connector     | 2 x 1 wafer, pitch 1.25mm |  |
| JMPCIE1    | Mini-PCI connector    | Mini card                 |  |
| JPWR1      | DC Power-in connector |                           |  |
| JMSD1      | SD Memory Card Socket | SDCARD_9H, Push/Push Type |  |
| JCAN1      | Can Bus connector     | 4 x 1 wafer, pitch 2.00mm |  |
| JTOUCH1    | Touch Panel connector | 4 x 1 wafer, pitch 2.00mm |  |
| JSPL1      | Speaker L connector   | 2 x 1 wafer, pitch 2.00mm |  |
| JSPR1      | Speaker R connector   | 2 x 1 wafer, pitch 2.00mm |  |

14 RSC-IMX61 User's Manual

#### User's Manual

| JMIC1   | Line In, MIC connector            | 3 x 1 wafer, pitch 2.00mm  |
|---------|-----------------------------------|----------------------------|
| JSATA1  | Serial ATA connector              |                            |
| JSATAP1 | SATA power connector              | 2 x 1 wafer, pitch 2.00 mm |
| SRST1   | Reset button                      |                            |
| JCOM1   | Serial Port 1 connector           | 3 x 1 wafer, pitch 2.00mm  |
| JCOM2   | Serial Port 2 connector           | 5 x 1 wafer, pitch 2.00mm  |
| JHP1    | Audio line-out connector          |                            |
| JI2C1   | I2C connector                     | 5 x 1 wafer, pitch 2.00mm  |
| JLAN1   | RJ-45 Ethernet                    |                            |
| JHDMI1  | HDMI connector                    |                            |
| JGPIO1  | General purpose I/O connector     | 6 x 2 wafer, pitch 2.00mm  |
| JUSB1   | Mini USB connector for Boot/Debug | MINI USB-MAB_5P            |
| JUSB2   | 2 x USB2.0 connector              |                            |
| JUSB4   | USB connector                     | 5 x 1 wafer, pitch 2.00mm  |
| JLCD1   | LVDS connector                    | 20 x 2 wafer, pitch 1.25mm |
| JBKLT1  | LCD inverter connector            | 5 x 1 wafer, pitch 2.00mm  |

## 2.3 Setting Jumpers & Connectors

#### 2.3.1 Boot set selector (SW1)

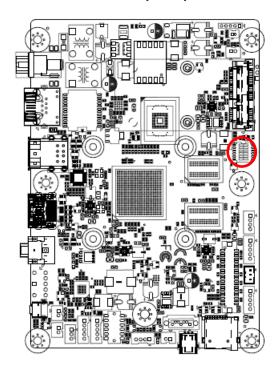

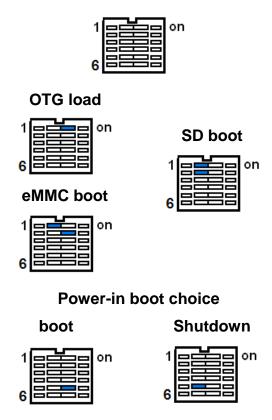

#### 2.3.2 Battery connector (JBAT1)

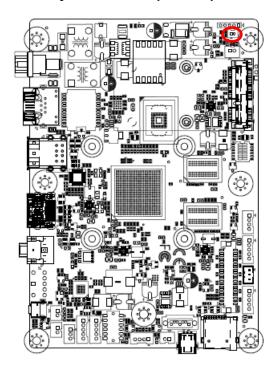

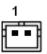

| Signal | PIN |
|--------|-----|
| +V_BAT | 1   |
| GND    | 2   |

#### 2.3.3 Can Bus connector (JCAN1)

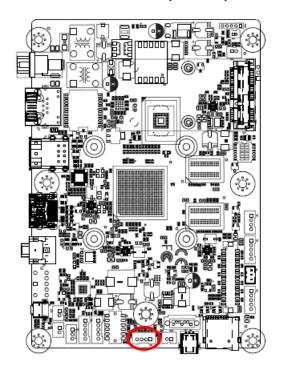

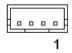

| Signal | PIN |
|--------|-----|
| CAN_H  | 1   |
| GND    | 2   |
| CAN_L  | 3   |
| GND    | 4   |

#### 2.3.4 Touch Panel connector (JTOUCH1)

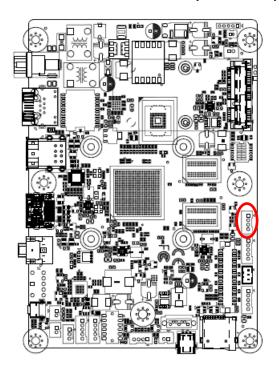

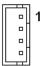

| Signal | PIN |
|--------|-----|
| XP_A   | 1   |
| YP_A   | 2   |
| XM_A   | 3   |
| YM_A   | 4   |

#### 2.3.5 Speaker L connector (JSPL1)

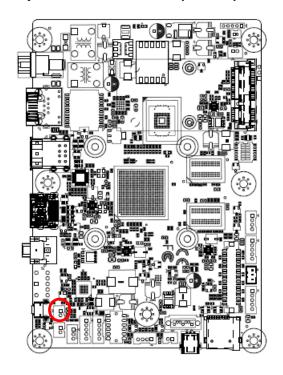

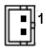

| Signal | PIN |
|--------|-----|
| SPKL_N | 1   |
| SPKL_P | 2   |

#### 2.3.6 Speaker R connector (JSPR1)

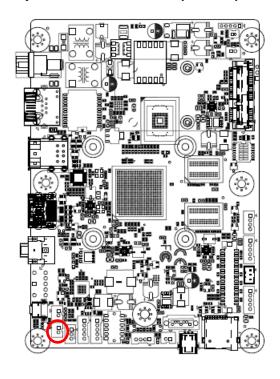

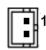

| Signal | PIN |
|--------|-----|
| SPKR_N | 1   |
| SPKR_P | 2   |

#### 2.3.7 Line In, MIC connector (JMIC1)

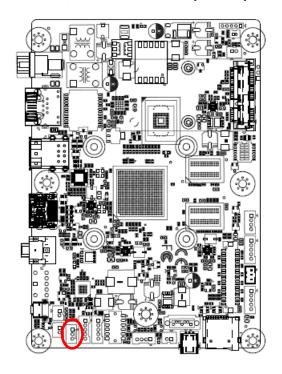

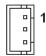

| Signal  | PIN |
|---------|-----|
| MIC_DET | 1   |
| MIC_IN  | 2   |
| MIC_GND | 3   |

#### 2.3.8 Serial ATA connector (JSATA1)

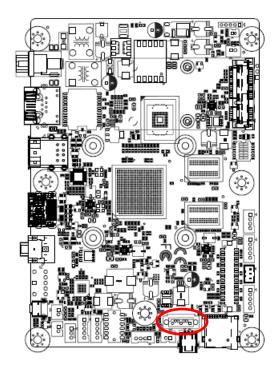

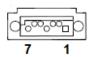

| Signal | PIN |
|--------|-----|
| GND    | 1   |
| TX+    | 2   |
| TX-    | 3   |
| GND    | 4   |
| RX-    | 5   |
| RX+    | 6   |
| GND    | 7   |

#### 2.3.8 SATA power connector (JSATAP1)

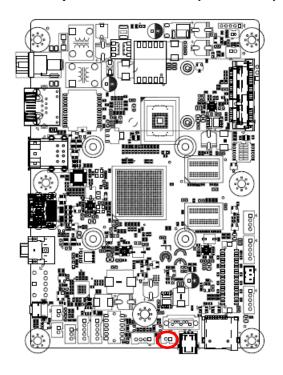

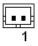

| Signal | PIN |
|--------|-----|
| +5V    | 1   |
| GND    | 2   |

#### 2.3.9 Serial Port 1 connector (JCOM1)

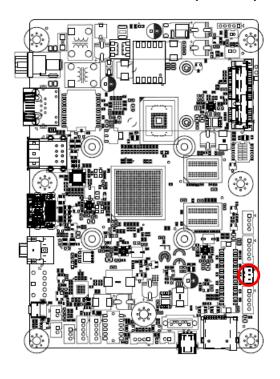

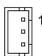

| Signal  | PIN |
|---------|-----|
| COM1_TX | 1   |
| COM1_RX | 2   |
| GND     | 3   |

#### 2.3.10 Serial Port 2 connector (JCOM2)

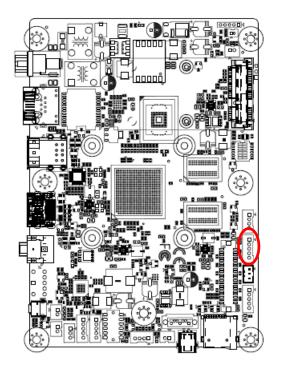

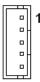

| Signal   | PIN |
|----------|-----|
| COM2_TX  | 1   |
| COM2_RX  | 2   |
| COM2_RTS | 3   |
| COM2_CTS | 4   |
| GND      | 5   |

## 2.3.11 I2C connector (JI2C1)

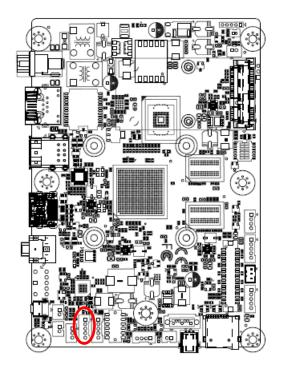

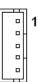

| Signal    | PIN |
|-----------|-----|
| +3.3V     | 1   |
| JI2C_SCL  | 2   |
| JI2C_SDA  | 3   |
| JI2C_INT# | 4   |
| GND       | 5   |

#### 2.3.12 General purpose I/O connector (JGPIO1)

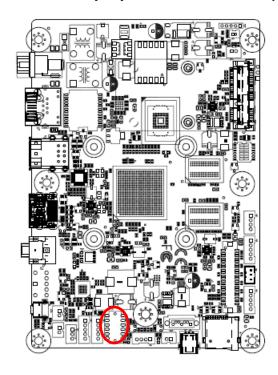

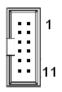

| Signal | PIN | PIN | Signal |
|--------|-----|-----|--------|
| GPIO2  | 2   | 1   | GPIO1  |
| GPIO4  | 4   | 3   | GPIO3  |
| GPIO6  | 6   | 5   | GPIO5  |
| GPIO8  | 8   | 7   | GPIO7  |
| GPIO10 | 10  | 9   | GPIO9  |
| GND    | 12  | 11  | +3.3V  |

#### 2.3.13 USB connector (JUSB4)

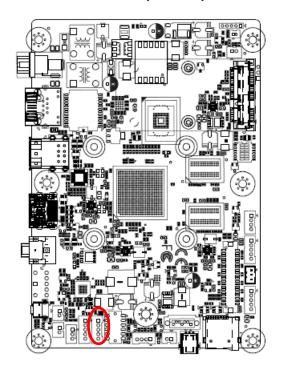

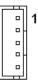

| Signal  | PIN |
|---------|-----|
| +5V     | 1   |
| USB_NP4 | 2   |
| USB_PP4 | 3   |
| GND     | 4   |
| GND     | 5   |

#### **User's Manual**

#### 2.3.15 LVDS connector (JLCD1)

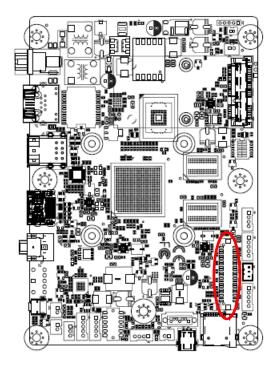

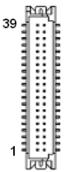

| Signal       | PIN | PIN | Signal        |
|--------------|-----|-----|---------------|
| +12V         | 39  | 40  | +12V          |
| GND          | 37  | 38  | GND           |
| LVDS1_CLK_N  | 35  | 36  | LVDS0_CLK_N   |
| LVDS1_CLK_P  | 33  | 34  | LVDS0_CLK_P   |
| GND          | 31  | 32  | GND           |
| LVDS1_TX3_N  | 29  | 30  | LVDS1_TX2_N   |
| LVDS1_TX3_P  | 27  | 28  | LVDS1_TX2_P   |
| GND          | 25  | 26  | GND           |
| LVDS1_TX1_N  | 23  | 24  | LVDS1_TX0_N   |
| LVDS1_TX1_P  | 21  | 22  | LVDS1_TX0_P   |
| GND          | 19  | 20  | GND           |
| LVDS0_TX3_N  | 17  | 18  | LVDS0_TX2_N   |
| LVDS0_TX3_P  | 15  | 16  | LVDS0_TX2_P   |
| GND          | 13  | 14  | GND           |
| LVDS0_TX1_N  | 11  | 12  | LVDS0_TX0_N   |
| LVDS0_TX1_P  | 9   | 10  | LVDS0_TX0_P   |
| GND          | 7   | 8   | GND           |
| LVDS_DDC_CLK | 5   | 6   | LVDS_DDC_DATA |
| +3.3V        | 3   | 4   | +5V           |
| +3.3V        | 1   | 2   | +5V           |

#### 2.3.16 LCD inverter connector (JBKLT1)

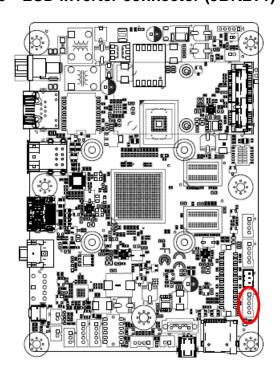

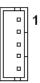

| Signal  | PIN |
|---------|-----|
| +12V    | 1   |
| GND     | 2   |
| BKLT_EN | 3   |
| INV_PWM | 4   |
| +5V     | 5   |

# 3. Build and install Android image

Here you can find instruction to setup development environment for Android source code for RSC-IMX61 and the way to install it on eMMC. With this guideline, user will be able to setup the system easily and test all the functions with the system.

#### 3.1 Setup Build Environment

Please following command below to install OpenJDK7 on Ubuntu 16.04.

```
# sudo add-apt-repository ppa:openjdk-r/ppa# sudo apt-get update# sudo apt-get install openjdk-7-jdk
```

Open /etc/profile.

# sudo gedit /etc/profile

Enter below in the end of file.

```
export JAVA_HOME=/usr/lib/jvm/java-7-openjdk-amd64

export JRE_HOME=${JAVA_HOME}/jre

export CLASSPATH=::${JAVA_HOME}/lib:${JRE_HOME}/lib

export PATH=${JAVA_HOME}/bin:$PATH
```

# source /etc/profile

Please refer to hyperlink below to setup development environment Initializing a Build Environment

#### 3.2 Download source code and MFG tool

Please connect to Avalue FAE(<u>jerry\_lee@avalue.com.tw</u>)

#### 3.3 Compiler Android Source code

Please follow the instructions below to compile Android source code.

# cd FSL-Android

# ./run.sh -j4

You can find all image files in path FSL-Android/out/target/product/imx6

| Image File          | Description                       |
|---------------------|-----------------------------------|
| boot-imx6dl.img     | Kernel image file for Dual Lite   |
| boot-imx6q.img      | Kernel image file for Quad core   |
| recovery-imx6dl.img | Recovery image file for Dual Lite |
| recovery-imx6q.img  | Recovery image file for Quad core |
| system.img          | System image file                 |
| recovery.img        | Recovery image file               |
| u-boot-imx6dl.imx   | Bootloader for 1G Dual Lite       |
| u-boot-imx6dl2g.imx | Bootloader for 2 G Dual Lite      |
| u-boot-imx6q.imx    | Bootloader for Quad core          |

Please copy all of them to path RSC-IMX61-6.0.1\Image\RSC-IMX6\android\6.0.1\Factory

## 3.4 Install Android image into eMMC

1. Connect RSC-IMX61 to computer through JUSB1 by mini USB.

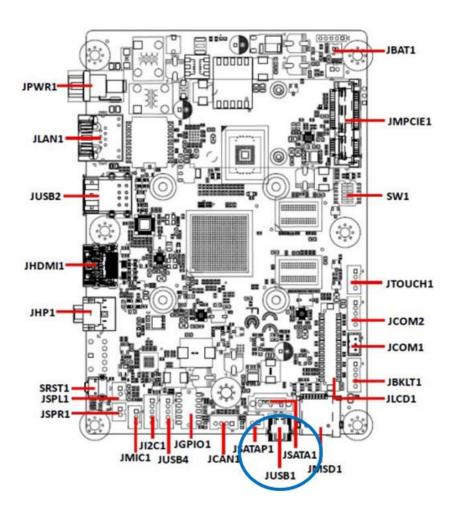

2. Set the jumper to OTG mode.

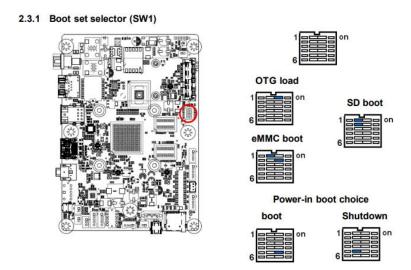

3. Execute "MFG-Helper.exe". Select the items as the blow picture and click "Run MFG-Tools".

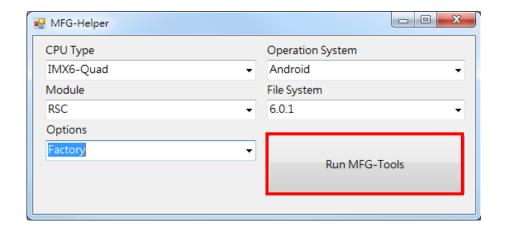

4. When MFG tool show "HID-compliant device", click "Start" to start to flash image.

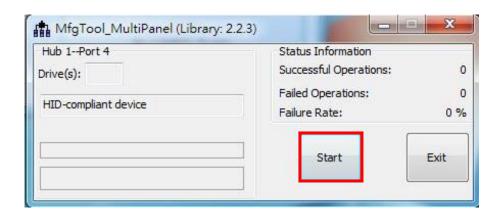

5. When it show "Done", click "Stop" and "Exit" to finish.

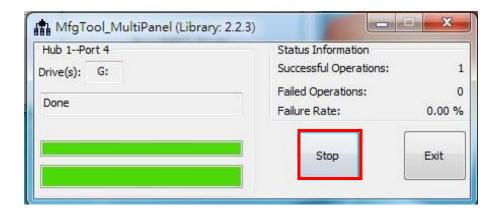

- 6. Turn off the power.
- 7. Set the jumper to "eMMC boot" and power on to boot Android.

# 4. Mechanical Drawing

#### **User's Manual**

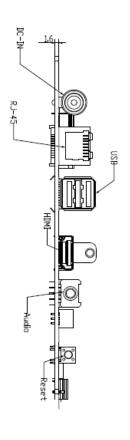

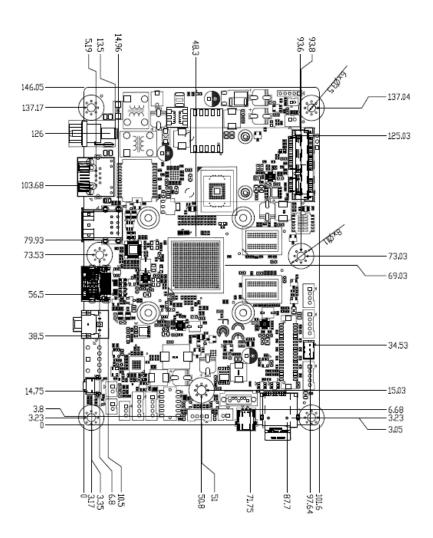

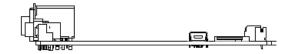

Unit: mm

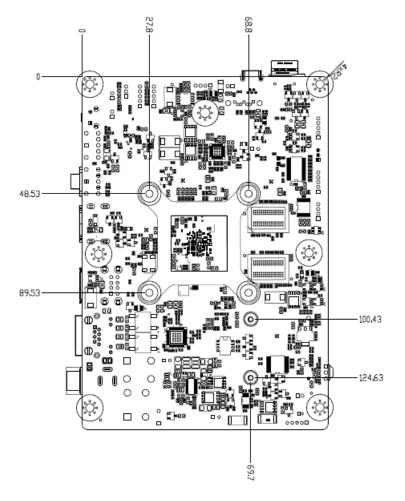

Unit: mm

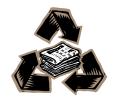